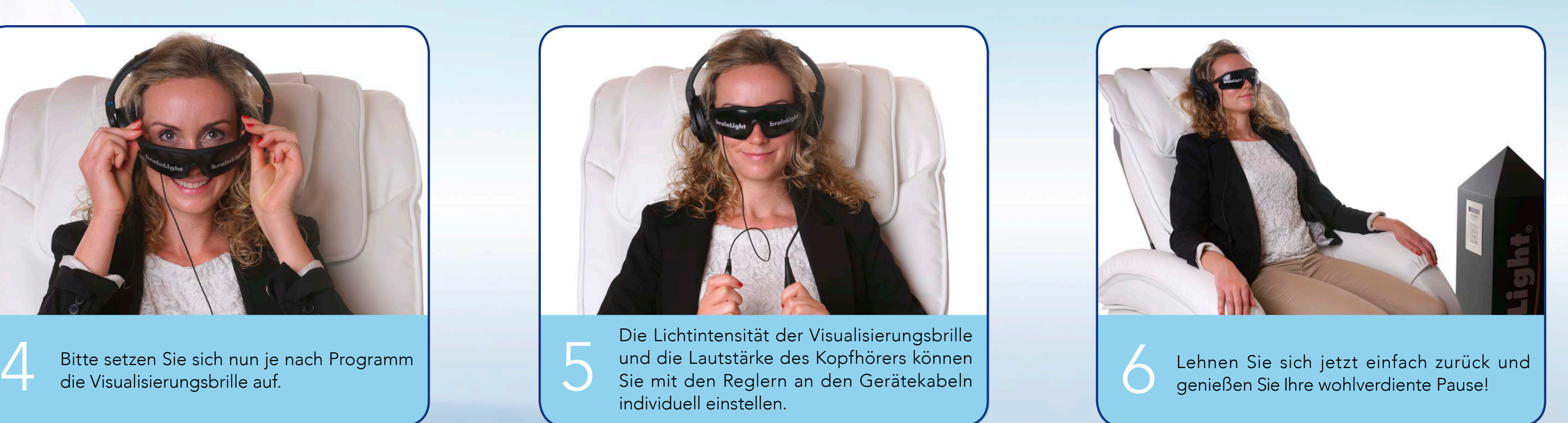

Wählen Sie Ihr gewünschtes Programm auf der Zifferntastatur. Über die ✳-Taste können Sie jederzeit das Programm beenden. Bitte machen Sie es sich auf dem Sessel **1986 bequem.**<br>Bitte machen Sie es sich auf dem Sessel **dem Sie auf der Zifferntastatur. Über die <del>\*</del>-Taste können** beenden.

Setzen Sie sich jetzt den Kopfhörer bequem auf. Wenn Sie das **brainLight®**-Wohlfühlerlebnis zum ersten Mal genießen, beginnen Sie bitte GRUNDSÄTZLICH mit Programm 01, in dem Ihnen alle folgenden Schritte erklärt werden.

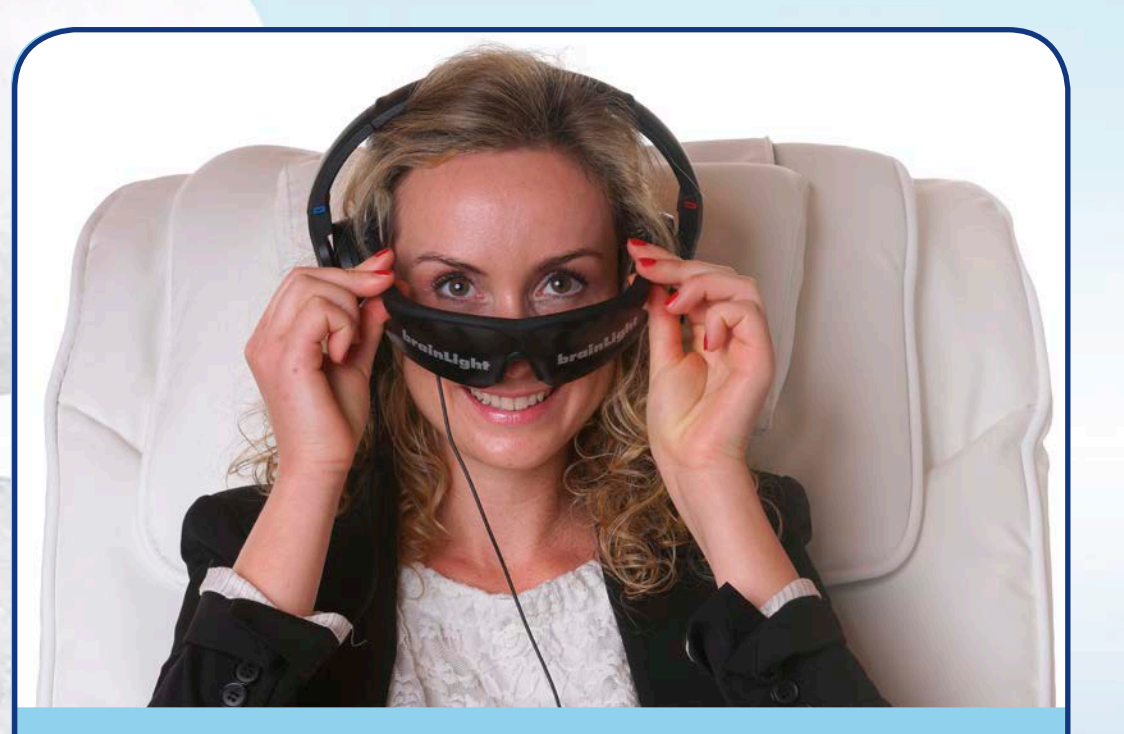

Bitte setzen Sie sich nun je nach Programm<br>die Visualisierungsbrille auf. **Ein die Steiner Staat der Schaussen in** den Gerätekabeln die Visualisierungsbrille<br>Die Bitte Lautstärke des Kopfhörers können der Gerätekabeln die Die Lichtintensität der Visualisierungsbrille und die Lautstärke des Kopfhörers können Sie mit den Reglern an den Gerätekabeln individuell einstellen.

> Wenn Sie akut starke Rückenbeschwerden oder Thrombose haben, an Osteoporose leiden oder über 120 kg schwer sind, wählen Sie bitte ein Programm ohne Massage.

die Visualisierungsbrille auf.

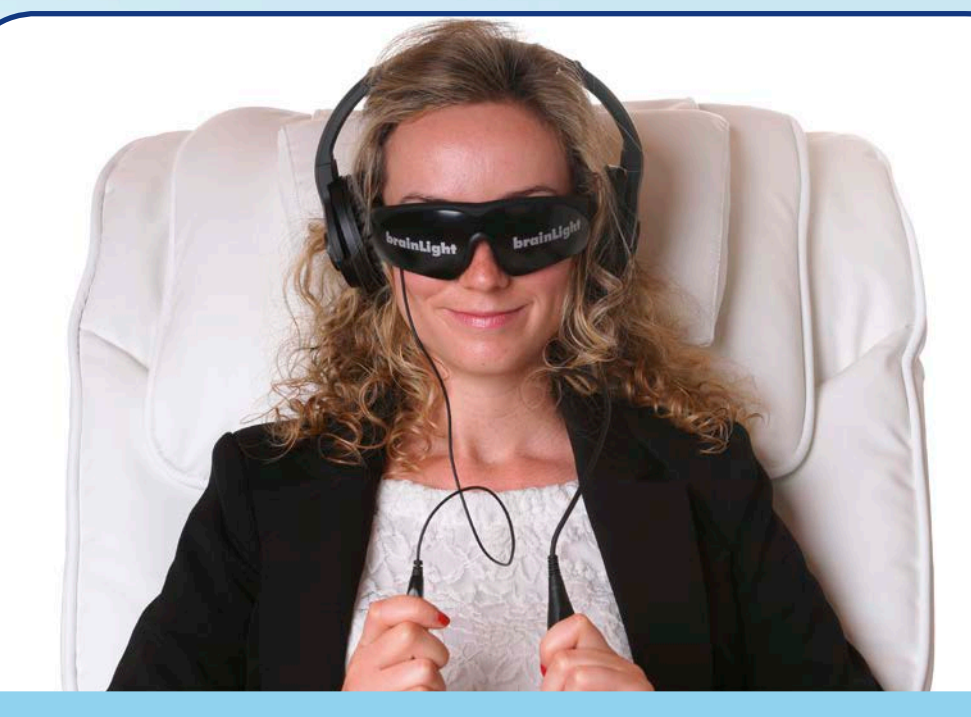

# Entspannung auf Knopfdruck – Qualitätspausen mit dem **brainLight**, relaxTower Gravity PLUS

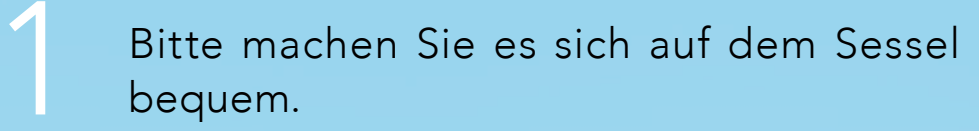

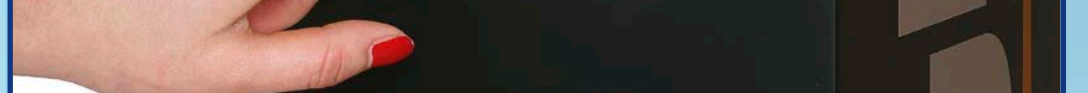

#### Sicherheitshinweise

Genießen Sie die Anwendung bitte ohne Visualisierungsbrille, wenn Sie Epileptiker\*in sind oder einen Herzschrittmacher tragen.

Sollten Sie schwanger sein, machen Sie bitte nur Anwendungen ohne Visualisierungsbrille und ohne Massage.

### brainLight.

#### LIFE IN BALANCE

## Anwendungshinweise

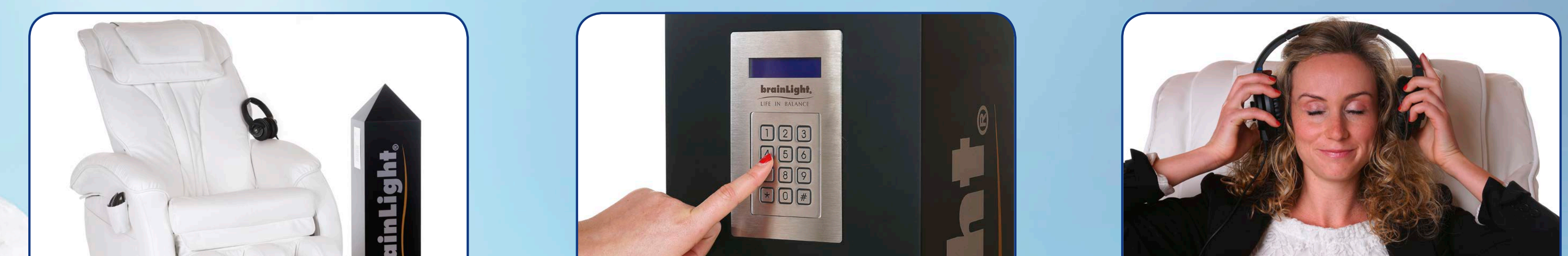

201609